# **django-sitecats Documentation**

*Release 1.2.2*

**Igor 'idle sign' Starikov**

**Dec 18, 2021**

## **Contents**

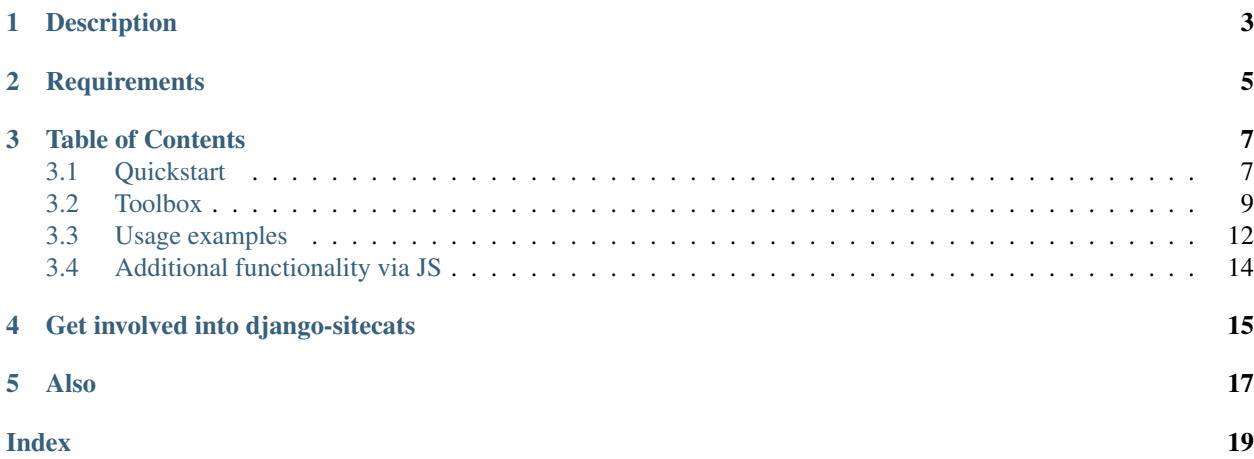

<https://github.com/idlesign/django-sitecats>

## Description

#### <span id="page-6-0"></span>*Django reusable application for content categorization.*

Nay, - you say, - all that tags business lacks structuring.

This application is just about structuring your data: build categories hierarchy and link your site entities to those categories.

## **Requirements**

- <span id="page-8-0"></span>1. Python 3.6+
- 2. Django 2.0+
- 3. Django Auth contrib enabled
- 4. Django Admin contrib enabled (optional)
- 5. django-admirarchy for Django Admin contrib (optional)
- 6. Django Messages contrib enabled (optional)
- 7. jQuery (for client side additional functionality; optional)

### Table of Contents

### <span id="page-10-1"></span><span id="page-10-0"></span>**3.1 Quickstart**

Note: Add the sitecats application to INSTALLED\_APPS in your settings file (usually 'settings.py').

Let's allow categorization for Article model.

- 1. First, inherit that model from sitecats.models.ModelWithCategory.
- 2. Then we need to add at least one root category, to show up in our categories editor.

Let's create two root categories with *language* and *os* aliases. This could be done either programmatically (instantiate *Category* model) or with Django Admin Contrib (install [django-admirarchy](https://github.com/idlesign/django-admirarchy) to simplify navigation).

3. Now to our views:

```
# Somewhere in views.py
from django.shortcuts import render, get_object_or_404
# `Article` model has sitecats.models.ModelWithCategory class mixed in.
from .models import Article
def article_details(self, request, article_id):
    """Nothing special in this view, yet it'll render a page with categories for our
˓→articles."""
    article = get_object_or_404(Article, pk=article_id)
    # Let's configure our category lists a little bit:
    # * show titles of parent categories,
    # * apply Twitter Bootstrap 3 css classes to categories.
    article.set_category_lists_init_kwargs({
        'show_title': True,
```
(continues on next page)

(continued from previous page)

```
'cat_html_class': 'label label-default'
    })
    return self.render(request, 'article.html', {'article': article})
def article_edit(self, request, article_id):
    """This time we allow the view to render and handle categories editor."""
   article = get_object_or_404(Article, pk=article_id)
    # Now we enable category editor for an article, and allow users
    # to add subcategories of `language`, and `os` categories and link articles to
ightharpoonupthem.
   article.enable_category_lists_editor(
        request,
        editor init kwargs={'allow new': True},
        lists_init_kwargs={
            'show_title': True,
            'cat_html_class': 'label label-default'
        },
        additional_parents_aliases=['language', 'os']
    )
    form = ... # Your usual Article edit handling code will be here.
   return render(request, 'article.html', {'article': article, 'form': form})
```
4. Template coding basically boils down to sitecats\_categories template tags usage:

```
\langle!-- article.html
    The same html is just fine for demonstration purposes for both our views.
    Do not forget to load `sitecats` template tags library. -->
{% extends "base.html" %}
{% load sitecats %}
{% block contents %}
   \langle -- Some additional functionality (e.g. categories cloud rendering,
        editor enhancements) will require JS. -->
   <script src="{{ STATIC_URL }}js/sitecats/sitecats.min.js"></script>
   <h1>{{ article.title }}</h1>
    <div id="article_categories">
        {% sitecats_categories from article %} <!-- And that's it. -->
    </div>
    <!-- Form code goes somewhere here. -->
{% endblock %}
```
Add some categories.

That's roughly what we could have on details page:

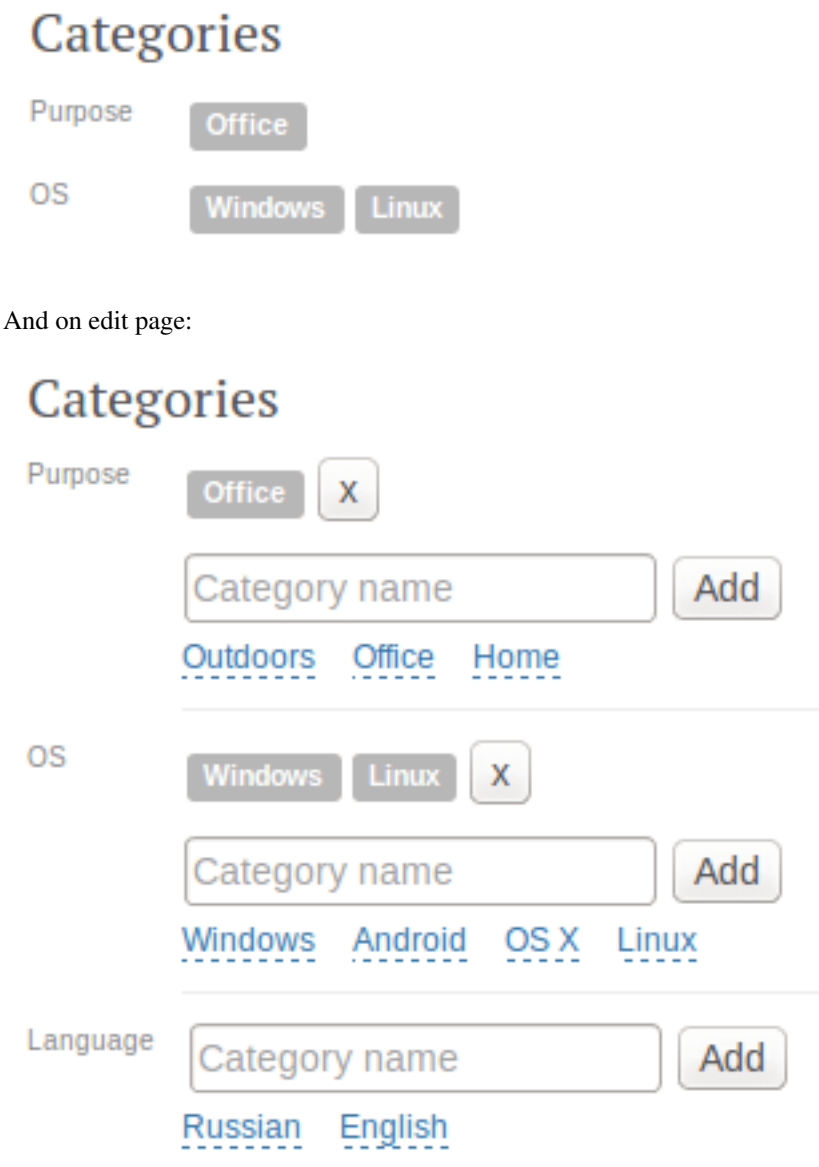

## <span id="page-12-0"></span>**3.2 Toolbox**

Here are most important tools exposed by sitecats.

### **3.2.1 Settings**

You can override the following settings for your project:

- SITECATS\_MODEL\_CATEGORY Path to a model to be used as a Category (e.g. *myapp.MyCategory*).
- SITECATS\_MODEL\_TIE Path to a model to be used as a category-to-object Tie (e.g. *myapp.MyTie*).

#### **3.2.2 toolbox.get\_category\_model**

Returns the Category model, set for the project.

Defaults to *models.Category*, can be customized by subclassing *models.CategoryBase*.

#### **3.2.3 toolbox.get\_tie\_model**

Returns the Tie model, set for the project.

Defaults to *models.Tie*, can be customized by subclassing *models.TieBase*.

#### **3.2.4 models.TieBase**

Base class for ties models.

Ties are relations between site entities and categories (see above).

Inherit from this model and override SITECATS\_MODEL\_TIE in *settings.py* to customize model fields and behaviour.

You can get tie model with *get\_tie\_model*.

Whether you need to know categories your site items are currently linked to alongside with ties themselves you can use *get\_linked\_objects* method.

#### **get\_linked\_objects(cls, filter\_kwargs=None, id\_only=False, by\_category=False):** Returns objects linked to categories in a dictionary indexed by model classes.

#### **Parameters**

- **filter\_kwargs** (dict) Filter for ties.
- **id\_only** ( $boo1$ ) If True only IDs of linked objects are returned, otherwise QuerySets.
- **by\_category** (bool) If True only linked objects and their models a grouped by categories.

#### **3.2.5 models.ModelWithCategory**

Helper class for models with tags.

Mix in this helper to your model class to be able to categorize model instances.

#### **set\_category\_lists\_init\_kwargs(self, kwa\_dict):**

Sets keyword arguments for category lists which can be spawned by get\_categories().

```
Parameters kwa dict (dict | None) –
```
**enable\_category\_lists\_editor(self, request, editor\_init\_kwargs=None, additional\_parents\_aliases=None, lists\_init\_kwargs=None, handler\_init\_kwargs=None):**

Enables editor functionality for categories of this object.

#### **Parameters**

- **request** (Request) Django request object
- **editor\_init\_kwargs** (dict) Keyword args to initialize category lists editor with. See CategoryList.enable\_editor()
- <span id="page-14-0"></span>• **additional parents aliases** (*list*) – Aliases of categories for editor to render even if this object has no tie to them.
- **lists\_init\_kwargs** (dict) Keyword args to initialize CategoryList objects with
- **handler\_init\_kwargs** (dict) Keyword args to initialize CategoryRequestHandler object with

#### **add\_to\_category**(*self*, *category*, *user*)

Add this model instance to a category.

E.g: my\_article.add\_to\_category(category\_one, request.user).

#### Parameters

- **category** (Category) Category to add this object to
- **user** (User) User heir who adds
- **remove\_from\_category(self, category):**

Removes this object from a given category.

E.g: my\_article.remove\_from\_category(category\_one).

```
Parameters category (Category) –
```
**get\_ties\_for\_categories\_qs(cls, categories, user=None, status=None):** Returns a QuerySet of Ties for the given categories.

E.g: Article.get\_ties\_for\_categories\_qs([category\_one, category\_two]).

#### Parameters

- **categories** (list|Category) –
- **user** (User|None) –
- **status** (int|None) –

#### **get\_from\_category\_qs(cls, category):**

Returns a QuerySet of objects of this type associated with the given category.

E.g: Article.get\_from\_category\_qs(my\_category).

Parameters **category** (Category) –

#### **3.2.6 toolbox.get\_category\_lists**

#### **get\_category\_lists(init\_kwargs=None, additional\_parents\_aliases=None, obj=None):** Returns a list of CategoryList objects, optionally associated with a given model instance.

Parameters

- **init\_kwargs** (dict|None) –
- **additional\_parents\_aliases** (list|None) –
- **obj** (Model / None) Model instance to get categories for

Return type list

#### **3.2.7 toolbox.get\_category\_aliases\_under**

```
get_category_aliases_under(parent_alias=None):
```
Returns a list of category aliases under the given parent.

Could be useful to pass to *ModelWithCategory.enable\_category\_lists\_editor* in *additional\_parents\_aliases* parameter.

**Parameters parent\_alias** (str | None) – Parent alias or None to categories under root

Return type list

### <span id="page-15-0"></span>**3.3 Usage examples**

Let's suppose we have a simple two-level categories hierarchy:

```
|-- Language (alias: langs)
    | |-- Russian
| |-- English
\overline{\phantom{a}}|-- OS (alias: os)
   | |-- Linux
    | |-- Android
   | -- OS X\overline{\phantom{a}}|-- Direction (alias: dir)
    |-- North
    |-- South
     |-- East
     |-- West
```
And we have two models inherited from *ModelWithCategory*: *Article* and *Comment*.

Now to what we can do with it.

#### **3.3.1 Get categories for a certain object**

```
def view_article_details(request, article_id):
   article = get_object_or_404(Article, pk=article_id)
    # Setting init keyword arguments for for every CategoryList.
    #
    # E.g.: if this article is in the `Linux` and `English` categories,
    # two CategoryLists objects will be created:
    # one for `OS` and the other for `Language` parent categories.
    #
    # With `show_title`=True `{% sitecats_categories from article %}` template tag
    # will render parent categories titles alongside with `Linux` and `English`
˓→categories.
   article.set_category_lists_init_kwargs({'show_title': True})
    ...
    return ...
```
#### **3.3.2 Get category editor for a certain object**

```
from sitecats.toolbox import get_category_aliases_under
def view_article_edit(request, article_id):
   article = get_object_or_404(Article, pk=article_id)
    ...
   article.enable_category_lists_editor(request,
        # By default editor will render only parent categories
        # for children associated with this article.
        # If we want other parent categories to be available, we should
        # give the editor their aliases with `additional_parents_aliases`.
        #
        # Here we use `get_category_aliases_under()` helper without arguments
        # to get aliases of root categories (Language, OS, Direction).
        additional_parents_aliases=get_category_aliases_under(),
        # Setting up editor parameters.
        # Here `allow_add` allows adding this article into existing categories;
        # `allow_remove` allows removing this article from associated categories;
        # 'allow_new' allows superusers to create new subcategories and add this,
˓→articles into them.
        editor_init_kwargs={'allow_add': True, 'allow_remove': True, 'allow_new':
˓→request.user.is_superuser}
        # Setting up category editor requests handler.
        # Passing extra tags for error messages generated by with `error_messages_
˓→extra_tags`
        # for error messages styling purposes.
       handler_init_kwargs={'error_messages_extra_tags': 'alert alert-danger'},
        # Setting init keyword arguments for for every CategoryList.
       lists_init_kwargs={'show_title': True},
   \lambda# Now {% sitecats_categories from article %}` template tag will render
    # a category editor with set properties.
    ...
    return ...
```
#### **3.3.3 Get categories having associated objects**

```
from sitecats.toolbox import get_category_lists, get_category_aliases_under
def view_categories(request):
   lists = get_category_lists(
        # We need to render categories under root parents (Language, OS, Direction).
       additional_parents_aliases=get_category_aliases_under(),
       init_kwargs={
            # We'll show parent categories titles.
```
(continues on next page)

(continued from previous page)

```
'show_title': True,
        # We'll create links for category details pages.
        # Let's suppose we have `category-details` URL pattern defined.
        'show_links': lambda cat: reverse('category-details', args=[cat.id])
    })
# Now {% sitecats_categories from article %}` template tag will render
# all categories having associated objects.
return ...
```
#### **3.3.4 Get model instances associated with a category**

```
def view_articles_for_category(request, category_id):
    ...
   objects = Article.get_from_category_qs(category)
    ...
```
#### **3.3.5 Get all ties by categories**

```
from sitecats.toolbox import get_tie_model
linked_objects = get_tie_model().get_linked_objects(by_category=True)
```
## <span id="page-17-0"></span>**3.4 Additional functionality via JS**

sitecats bundles JS providing some additional functionality.

Do not forget to include JS file in your HTML to use it:

<**script** src="{{ STATIC\_URL }}js/sitecats/sitecats.min.js"></**script**>

Note: jQuery is required for sitecats client side functionality.

#### **3.4.1 Rendering categories cloud**

To convert your categories list into a cloud where category title font size depends upon a number

of items belonging to this category, use *make\_cloud()* method.

```
// `article_categories` is an ID of HTML element containing categories lists.
sitecats.make_cloud('article_categories');
```
## Get involved into django-sitecats

<span id="page-18-0"></span>Submit issues. If you spotted something weird in application behavior or want to propose a feature you can do that at <https://github.com/idlesign/django-sitecats/issues>

Write code. If you are eager to participate in application development, fork it at [https://github.com/idlesign/](https://github.com/idlesign/django-sitecats) [django-sitecats,](https://github.com/idlesign/django-sitecats) write your code, whether it should be a bugfix or a feature implementation, and make a pull request right from the forked project page.

Translate. If want to translate the application into your native language use Transifex: [https://www.transifex.com/](https://www.transifex.com/projects/p/django-sitecats/) [projects/p/django-sitecats/.](https://www.transifex.com/projects/p/django-sitecats/)

Spread the word. If you have some tips and tricks or any other words in mind that you think might be of interest for the others — publish them.

Also

<span id="page-20-0"></span>If the application is not what you want for content categorization / tagging, you might be interested in considering other choices — <https://www.djangopackages.com/grids/g/tagging/>

## Index

## <span id="page-22-0"></span>A

add\_to\_category(), [11](#page-14-0)